## **(C) ChemStation** データ解析

共通3. 解析画面のクロマトグラム表示で、縦軸と横軸の設定をしたが反映されません。 なぜでしょう?

プルダウンメニューより[グラフィックス]→[シグナルオプション] を開き、マルチクロマトグラムのスケー ルを「全データ同一スケール」に変更してください。

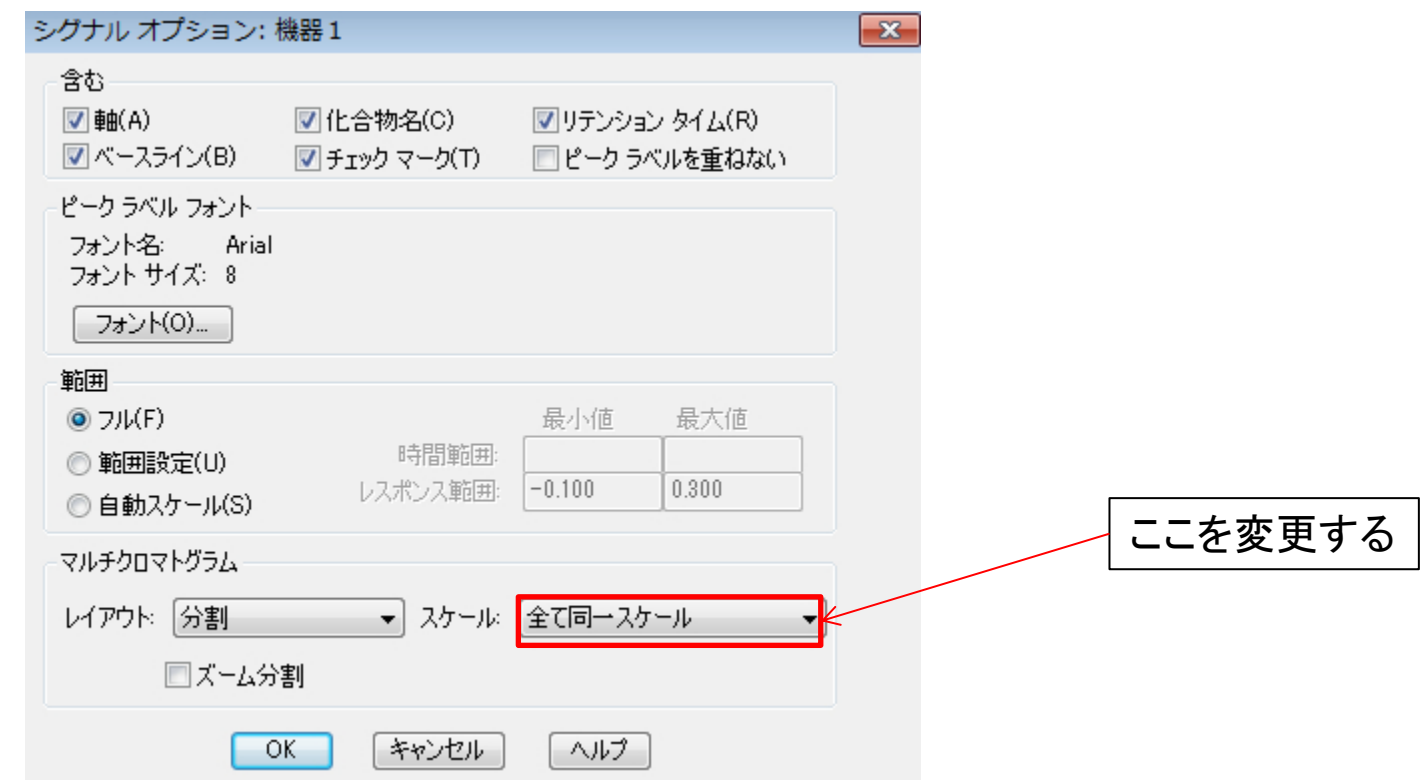